## **Tracé d'un diagramme de Bode avec Scilab**

La variable jω est décrite par la variable « %s ». Pour faciliter la lecture, on peut lui donner un autre nom (par exemple « jw »)

L'instruction « bode » trace automatiquement le diagramme de Bode en fonction de la fréquence (en Hz). Si on veut le tracer en fonction de la pulsation, il faut opérer une translation en déclarant « jw=%s/(2\*pi) » au lieu de « jw=%s »

Pour définir la plage de fréquence (ou de pulsations), on utilise une instruction du type : «f=1e-1:0.5e-1:1e3» Celle-ci définit la fréquence min (ici 10<sup>-1</sup>), la fréquence max (ici 10<sup>3</sup>) et le pas de calcul (ici 0,05) (ne pas mettre un pas trop grand car les points de calcul seront trop éloignés, ne pas mettre un pas trop petit car la taille mémoire nécessaire sera excessive)

Voici les instructions Scilab pour tracer le diagramme de Bode du complexe  $A = 10*(1+iw*0,01)/(1+iw*0,1)$ en fonction de la fréquence :

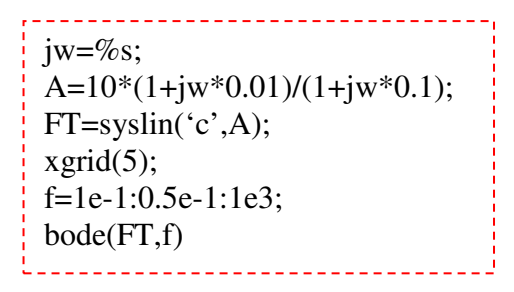

Il est conseillé d'ouvrir un fichier pour y enregistrer les instructions plutôt que de les retaper à chaque modification. Pour cela, dans la fenêtre principale de Scilab, cliquer sur « Editeur » dans le bandeau supérieur.

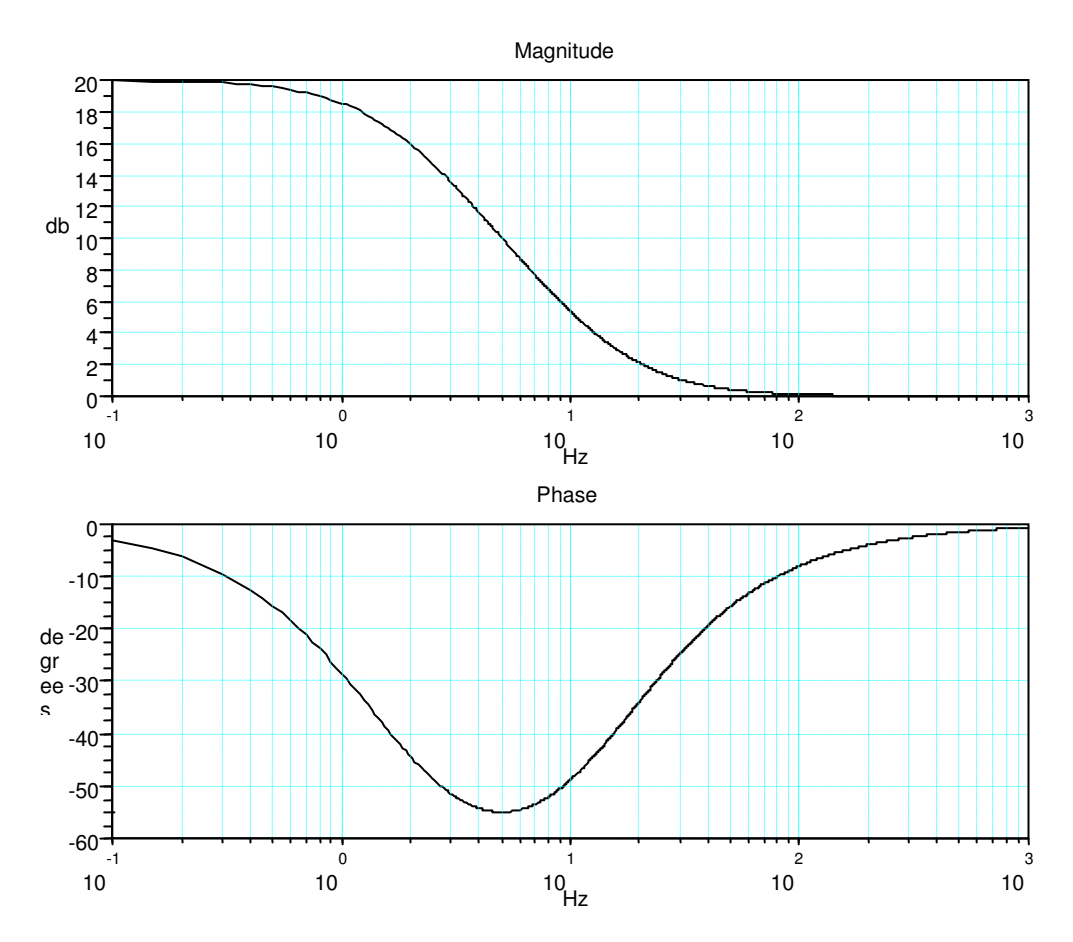

Extrait de la ressource SimulElecPro de Michel Piou publiée sur le site "IUT en ligne" http://www.iutenligne.net/ressources\_search\_fiche.php?id=622